# HULFT

2019 年 1 月吉日 (改訂日︓2019 年 5 月 20 日)

お客様各位

株式会社セゾン情報システムズ HULFT 事業部

## **「Adobe Flash Player」サポート終了に伴う HULFT-WebFileTransfer の**

## **バージョンアップ、レベルアップのお願い**

拝啓 貴社ますますご盛栄のこととお喜び申し上げます。平素は 弊社製品をご愛顧いただき、厚く御礼申 し上げます。

2020 年 12 月に「Adobe Flash Player」サポートが終了予定のため、ブラウザ側での動作制限により製 品機能が利用できない可能性や、セキュリティホールの発生により問題が生じる可能性があります。

そのため、弊社製品である HULFT-WebFileTransfer に関する対応方法について下記のとおりご案内をさ せていただきます。

弊社では、今後も価値のある、ソフトウェア群の拡充に努めてまいりますので、引き続きご愛顧賜りますよう、 お願い申し上げます。

敬具

記

**1. 対象製品**

**・HULFT-WebFileTransfer Ver.3.0.0~3.0.1**

- **・HULFT-WebFT Ver.2.0.0~Ver.2.2.1A**
- **・HULFT クラウド Ver.1.0.0~1.6.0D**

なお、HULFT-WebFileTransfer Ver.3.1.0 以上の製品におきましても引き続き Flash UI 自体はご 利用いただけます。

#### **2. 対応方法**

2018 年 10 月に画面上の全機能におきまして HTML ベースの UI を実装した HULFT-WebFileTransfer Ver.3.1.0 をリリースいたしました。

1.記載の対象製品をご利用のお客様は、HULFT-WebFileTransfer Ver.3.1.0 以上へのバージョンア ップ、レベルアップを実施いただけますようお願いいたします。

# **HULFT**

### **3. バージョンアップ・レベルアップ作業について**

現在の製品機能では HULFT クラウド Ver.1 など古いバージョンからバージョンアップ手順が煩雑となって おります。そのため、手順を簡略化するために、バージョンアップ、レベルアップ時のお客様の作業支援のため のツールを提供させていただきました。

下記の手順に沿ってダウンロードいただけます。是非ご利用ください。

(1) myHULFT にログイン (お客様情報登録)

既に myHULFT ID をお持ちの方は下記のリンクからログインしてください。初回ご登録の方は新規ユ ーザ登録をお願いします。

myHULFT [へのログインはこちら](https://his.hulft.com/mypage/login/login/)

(2) ツールのダウンロード

ログイン後、左ナビ > 製品情報 > ツール/サンプルページ/ベータ版 からツールを選択し、ダウンロードを行ってください。

### **4. 当ご案内に関する問い合わせ先**

HULFT 事業部 インフォメーションセンター e-mail: [info@hulft.com](mailto:info@hulft.com)

以上

#### 【改訂履歴】

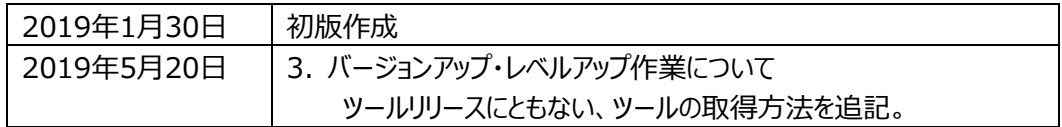